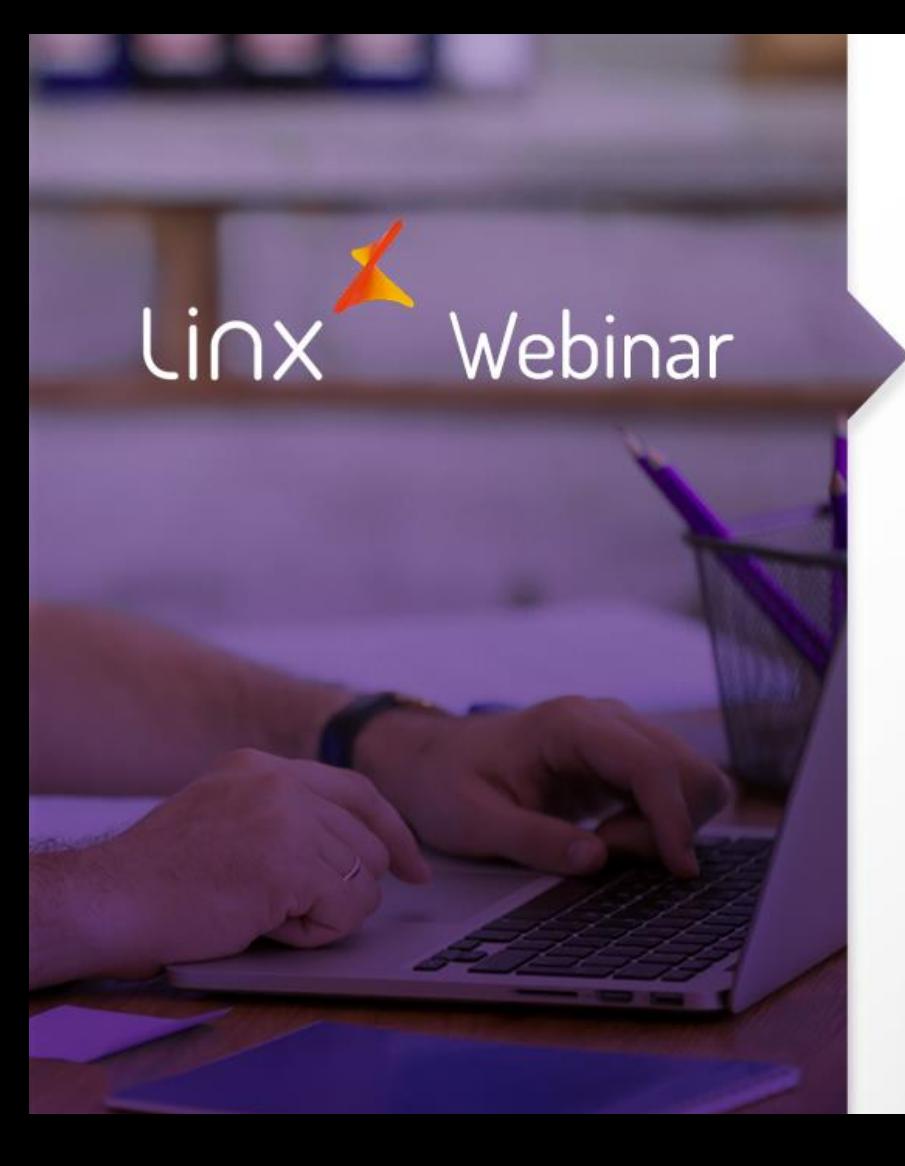

## Exceção de Imposto Evite os erros mais comuns!

**APRENDA COM OS ESPECIALISTAS** Educação Corporativa

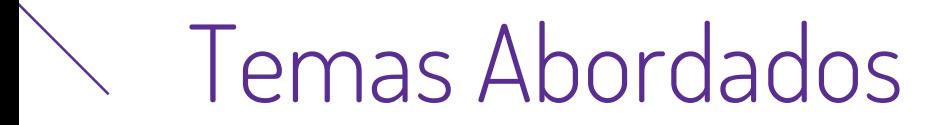

• Rejeições de notas

• Como ajustar

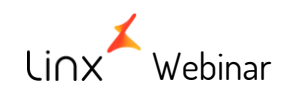

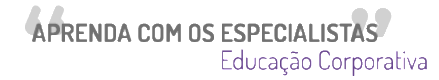

#### ➢ STATUS: 590 MOTIVO: Rejeição: Informado CST para emissor do Simples Nacional (CRT=1) Proc: LX\_RECEBIMENTO\_PROTOCOLO\_NFE\_SEFAZ Abaixo exceção utilizada nesse caso que gerou erro acima

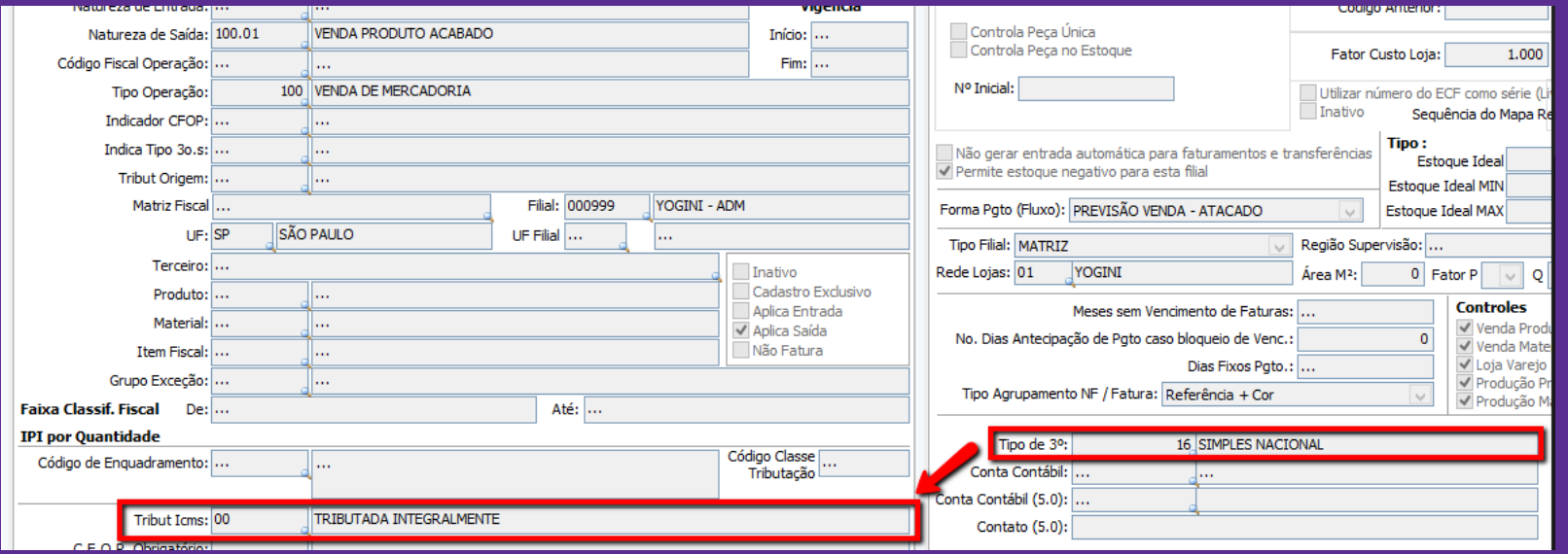

Webinar

linx

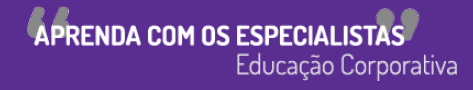

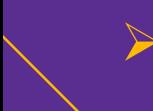

#### Como ajustar:

Criar uma exceção de imposto com a tributação de ICMS de acordo com o tipo de 3º da filial (necessário verificar com o contador em caso de duvida) Abaixo a exceção parametrizada onde aprovou a nota

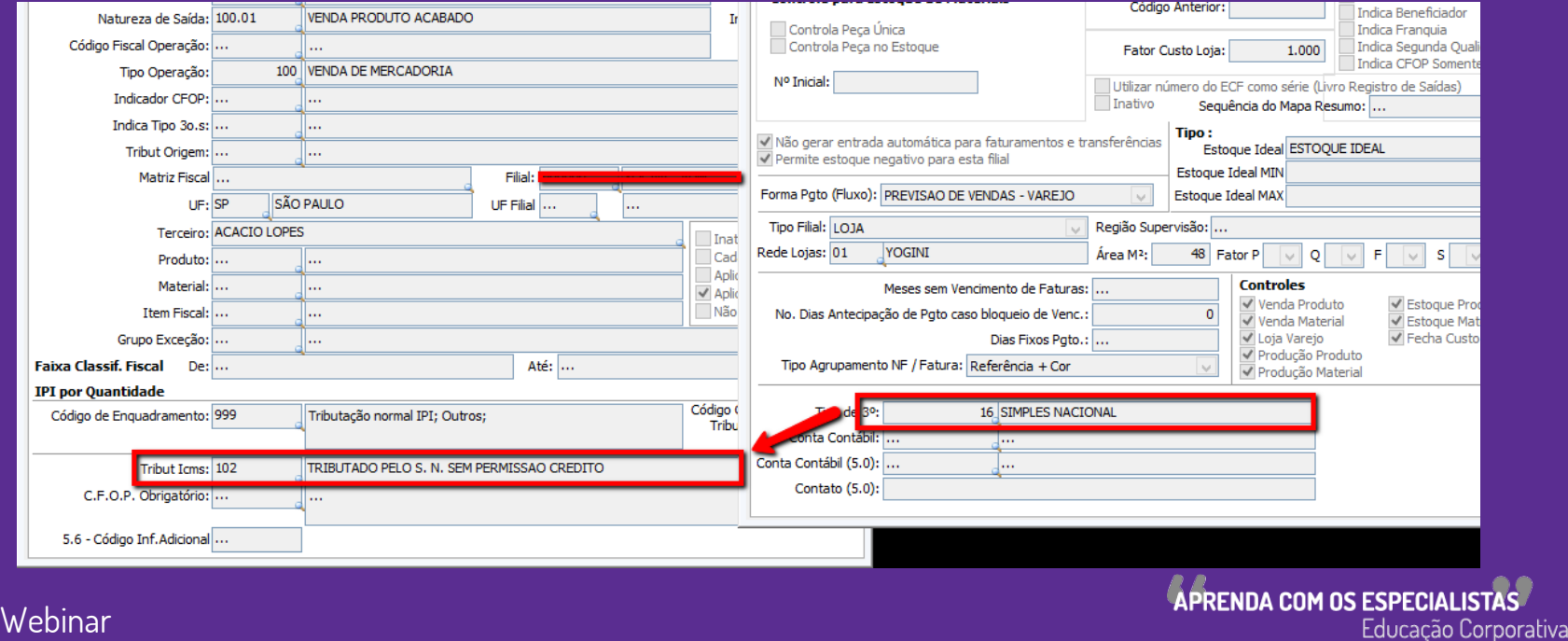

➢ Error: 50000 Message: Erro ao validar o XML com seu schema correspondente. Linha: 1. Posição na linha: 1740. Causa do erro: Element cannot be empty according to the DTD/Schema. Proc: LX\_VALIDA\_NFE\_PARA\_ENVIO

O erro acima pode ocorrer por vários motivos, o mais comum é na geração da TAG de ICMS onde não fechou corretamente.

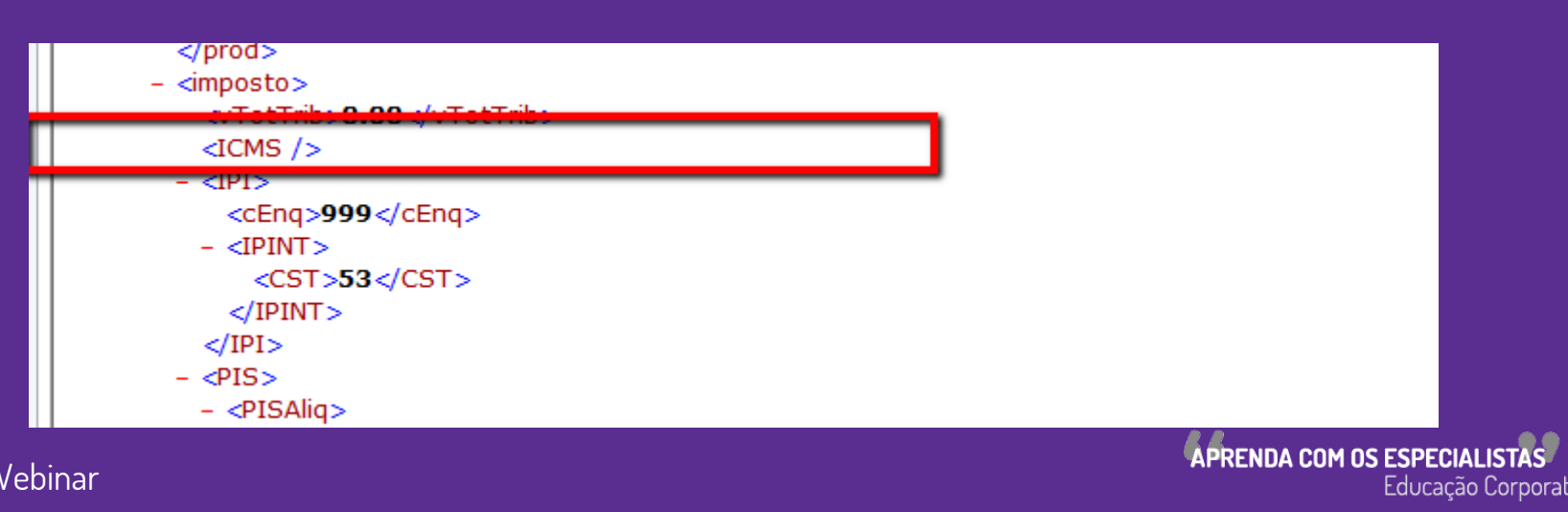

#### Como ajustar:

- ➢ Verificar a exceção de imposto que o item puxou.
- ➢ No meu caso trouxe uma exceção para empresa Simples Nacional.

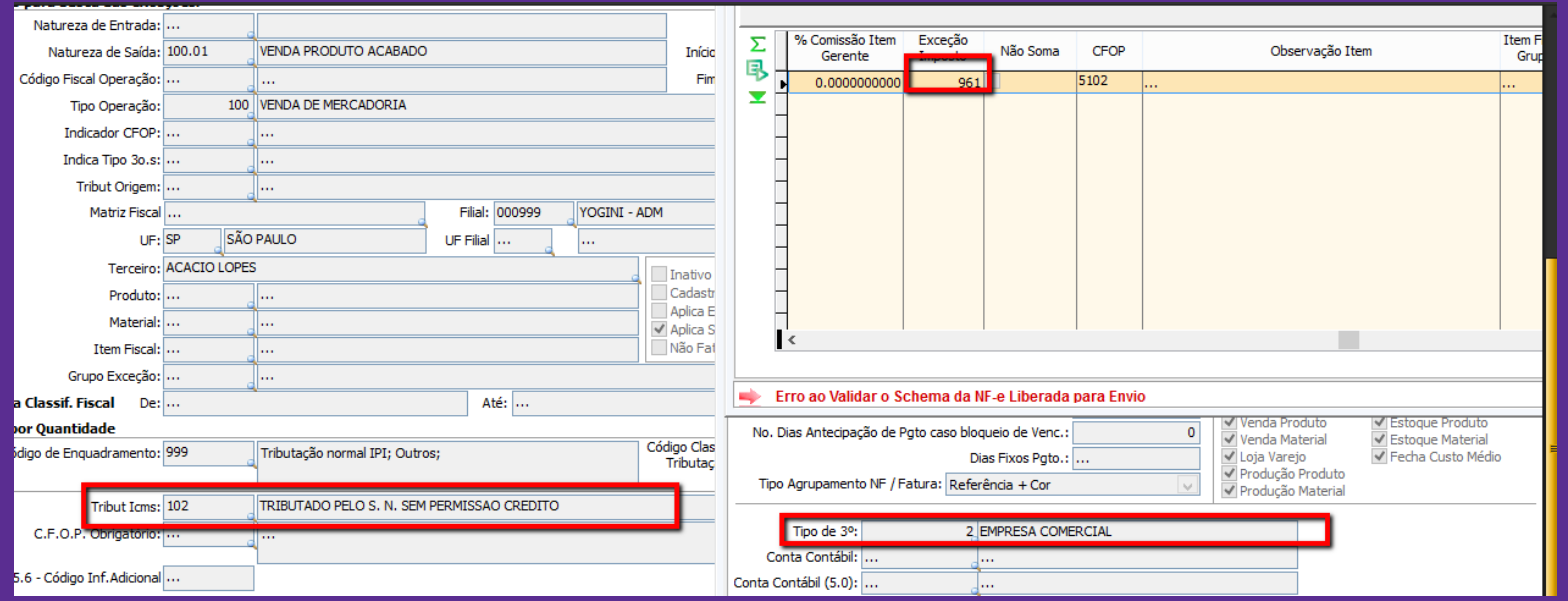

APRENDA COM OS ESPECIALISTAS

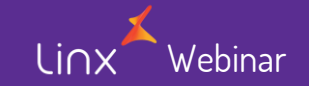

#### Após ajuste na exceção a nota aprovada, note que a TAG do ICMS esta fechada.

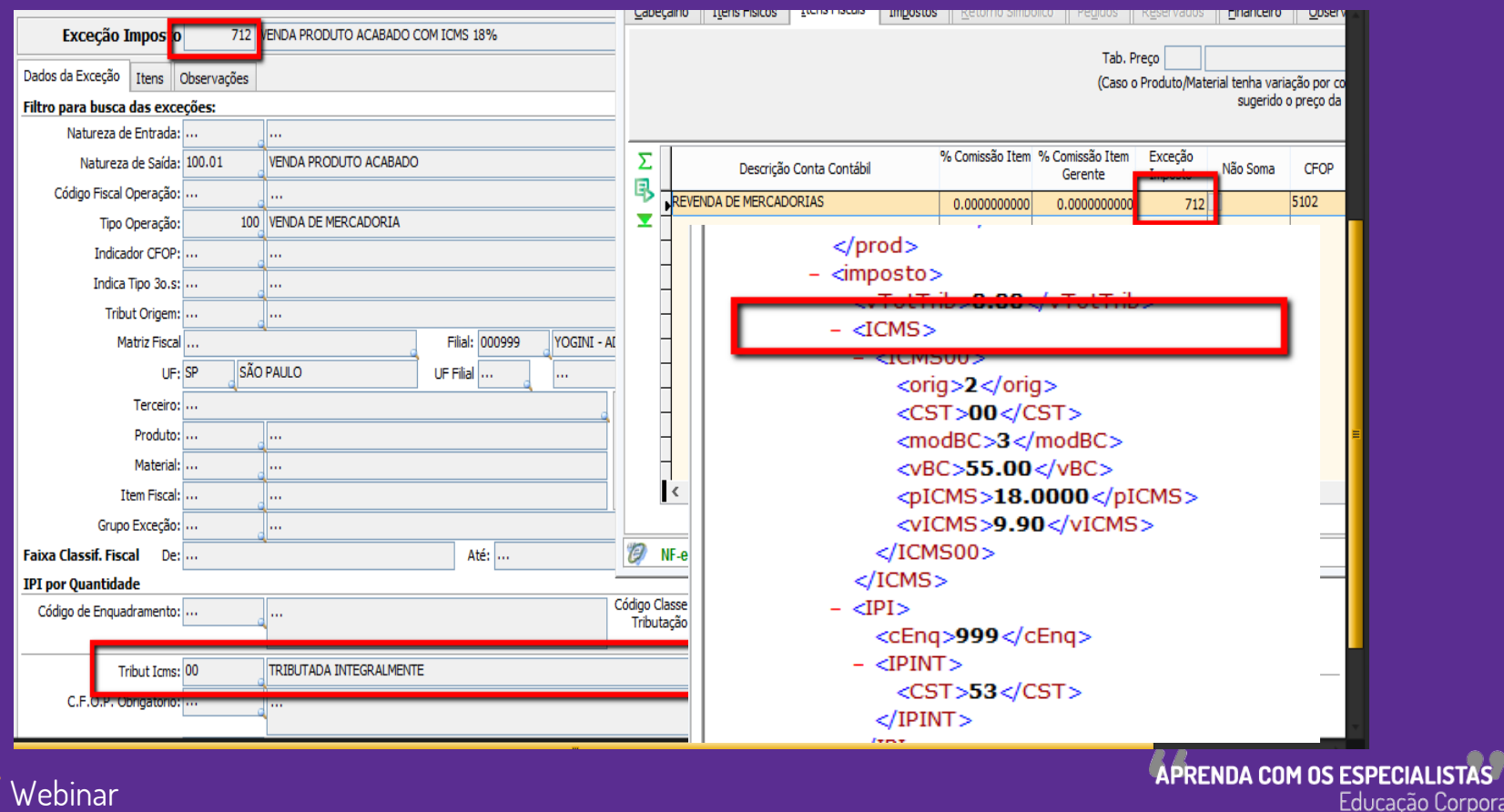

Linx

#### **STATUS: 508**  $\sum_{i=1}^{n}$ MOTIVO: RejeiCAo: CST incompatIvel na operaCAo com NAo Contribuinte [nItem:1]

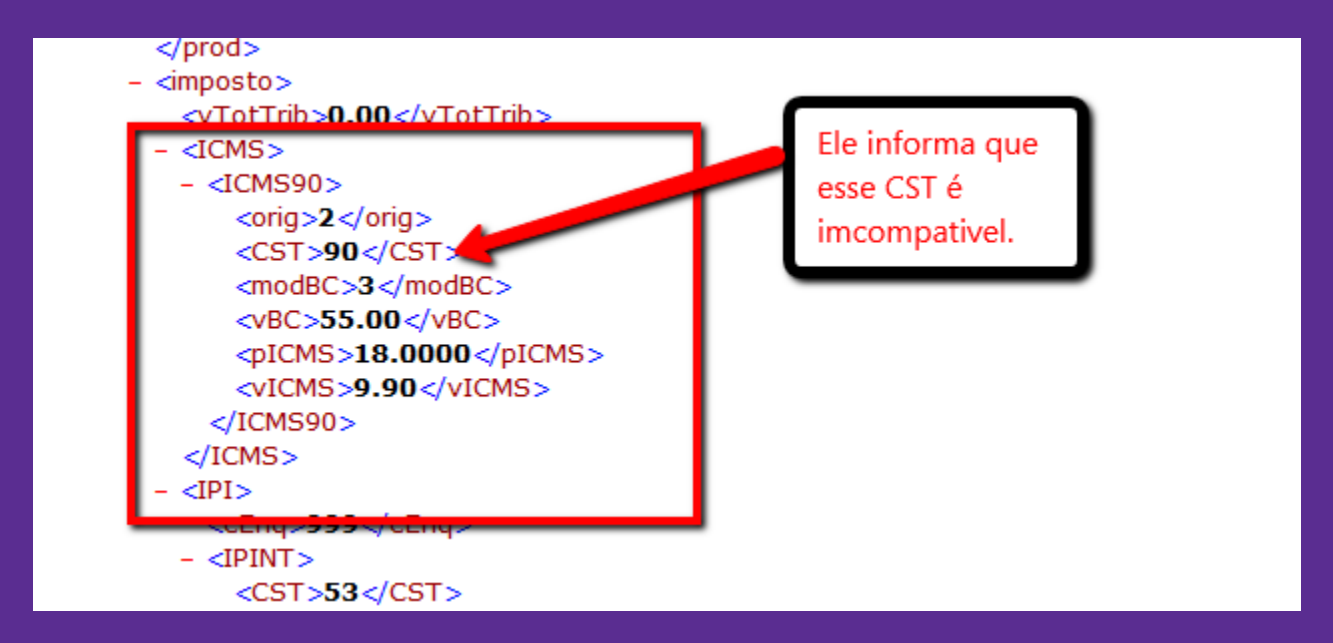

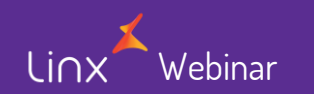

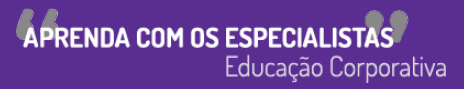

#### $\triangleright$  Após ajuste na exceção

Linx

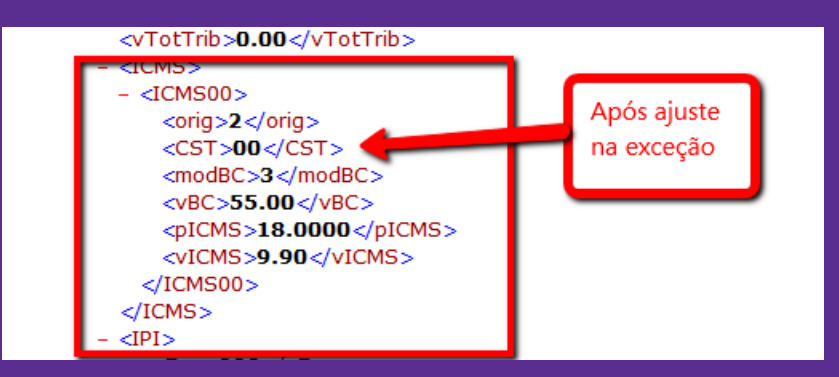

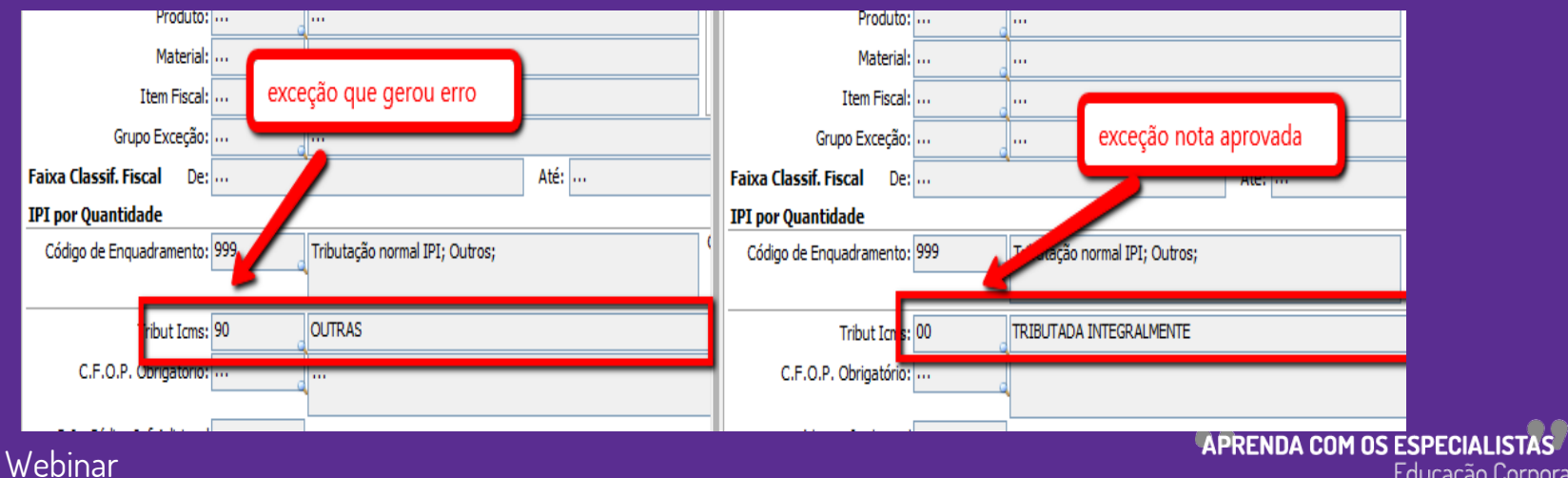

### **STATUS: 538** MOTIVO: RejeiCAo: Total do IPI difere do somatOrio dos itens Proc: LX\_RECEBIMENTO\_PROTOCOLO\_NFE\_SEFAZ

 $\blacktriangleright$ 

linx

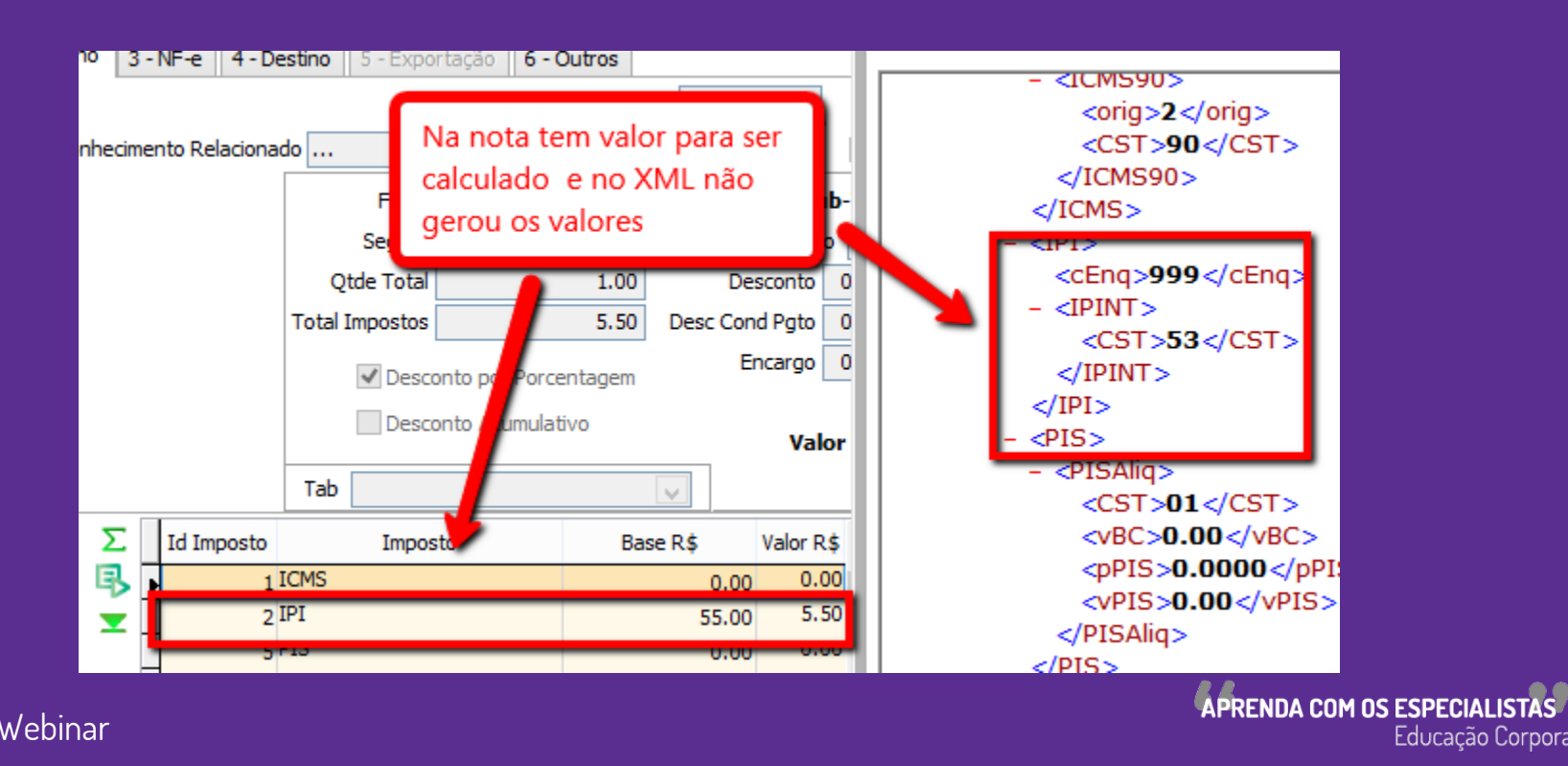

### > Na exceção no primeiro print o motivo da rejeição e no segundo o ajuste para aprovar a nota

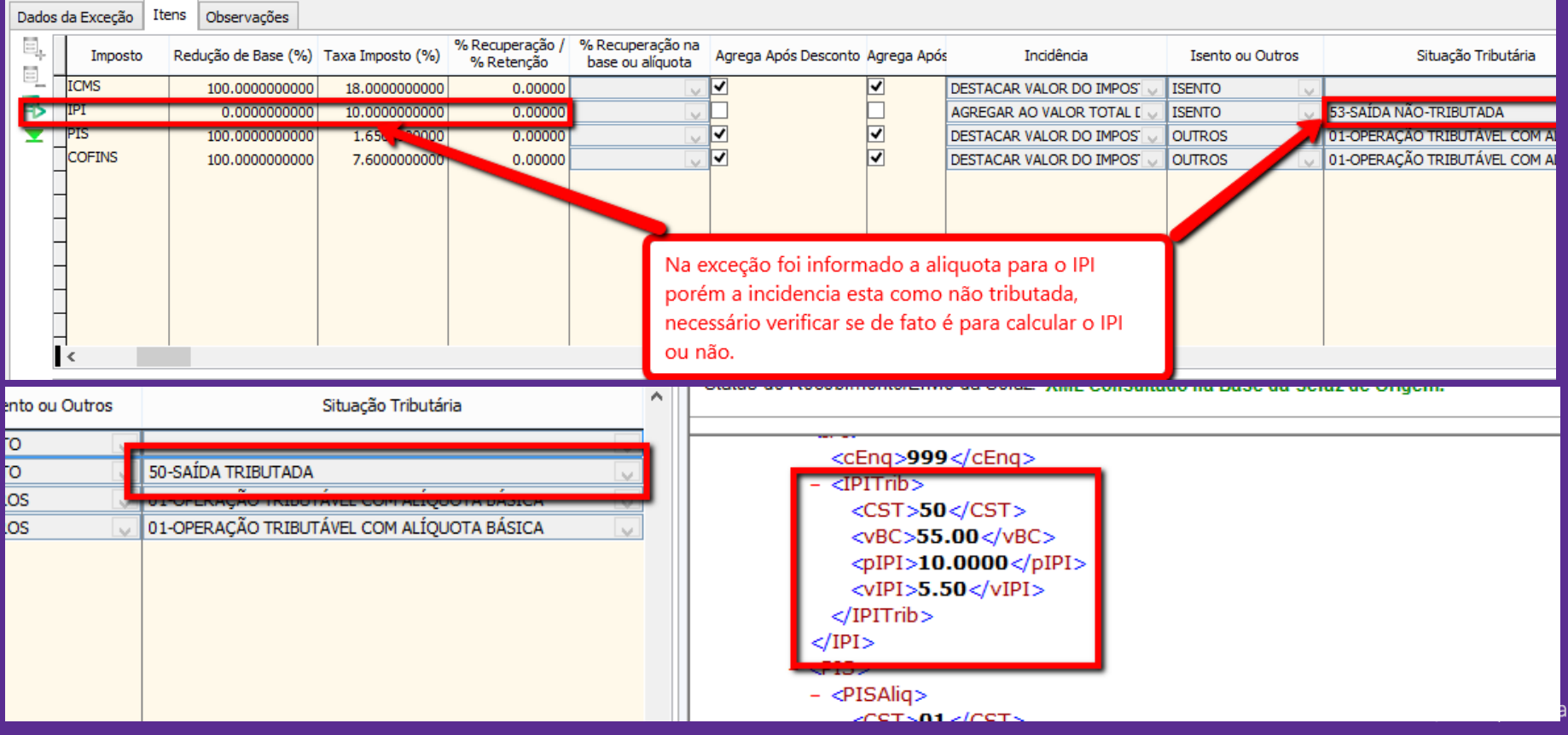

### $\triangleright$  STATUS: 531 MOTIVO: RejeiCAo: Total da BC ICMS difere do somatOrio dos itens Proc: LX\_RECEBIMENTO\_PROTOCOLO\_NFE\_SEFAZ

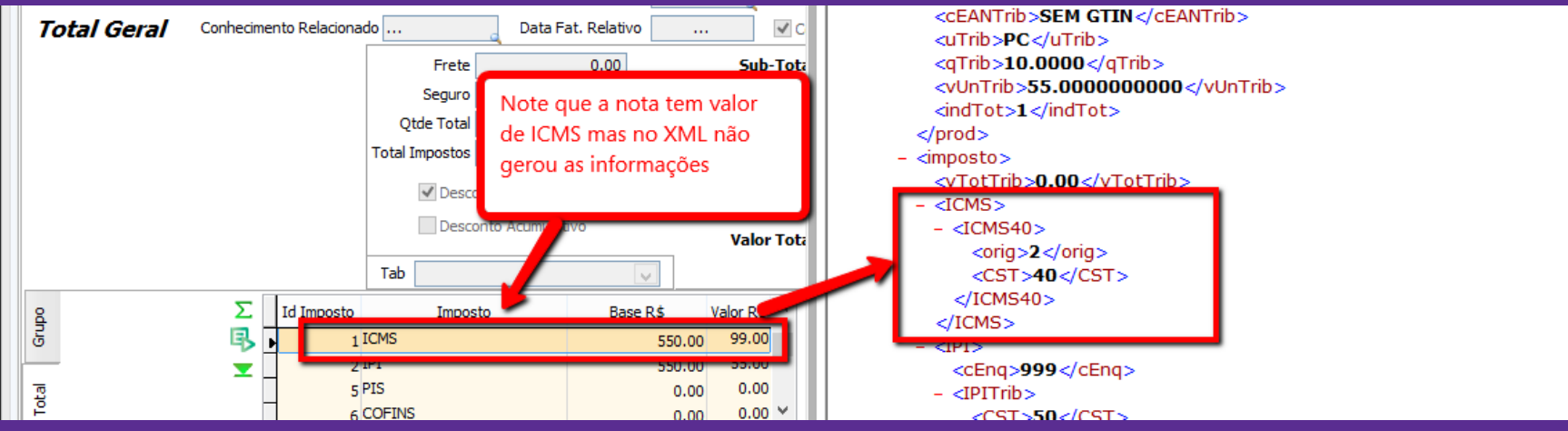

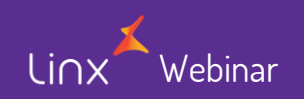

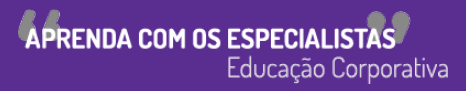

#### $\triangleright$  Após ajuste na exceção os valores geraram corretamente

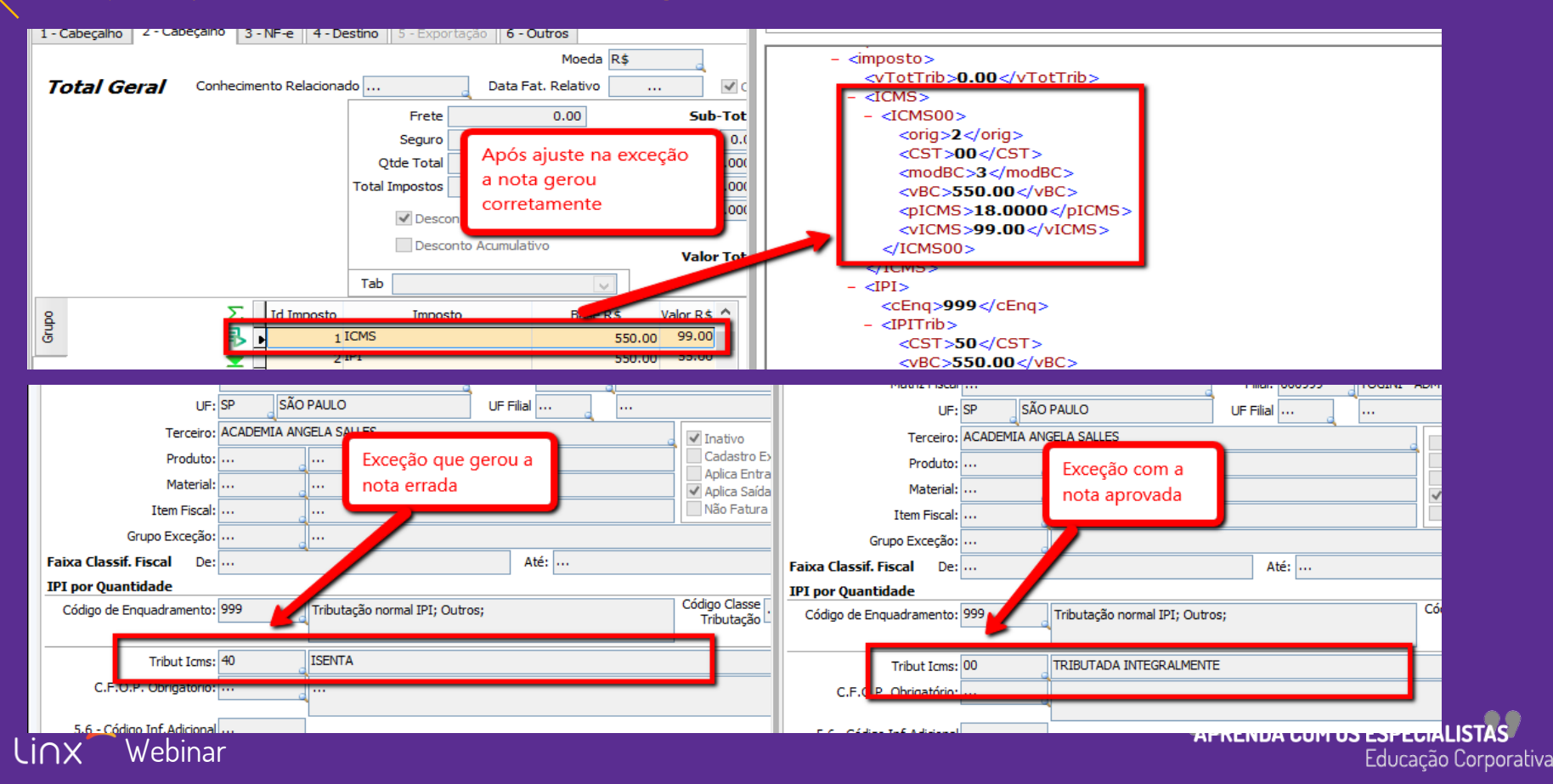

Observação: Todos os exemplos mencionados de exceção foram ajustados para mostrar como gera no XML, caso ocorra essas rejeições é necessário sempre consultar o seu contador para que ele verifique o regime tributário da empresa e qual o CST que se enquadre para a parametrização de imposto, dessa forma evitará que os seus documentos fiscais sejam rejeitados.

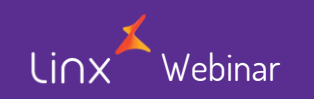

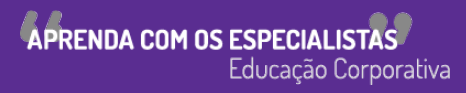

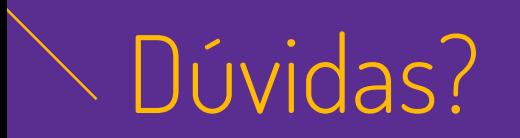

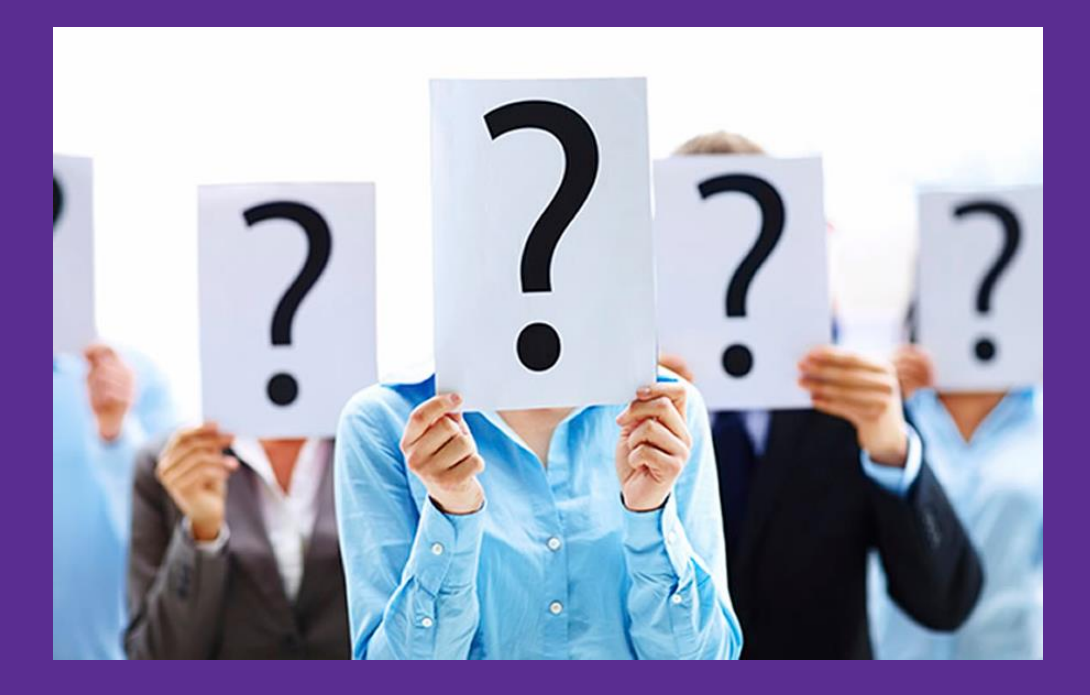

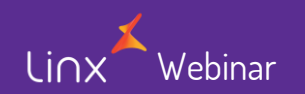

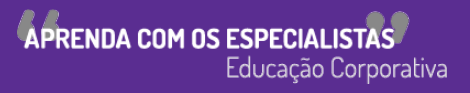

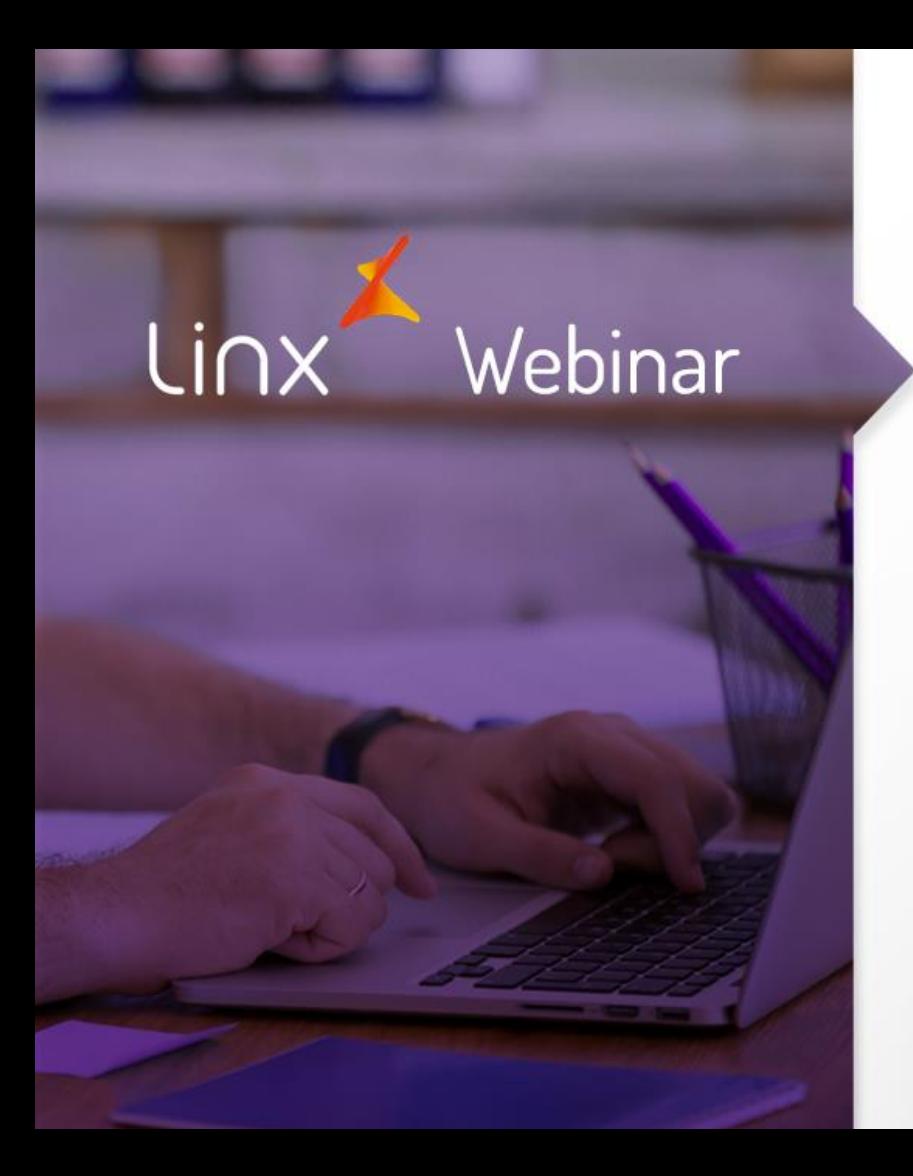

# Obrigado!

APRENDA COM OS ESPECIALISTAS Educação Corporativa